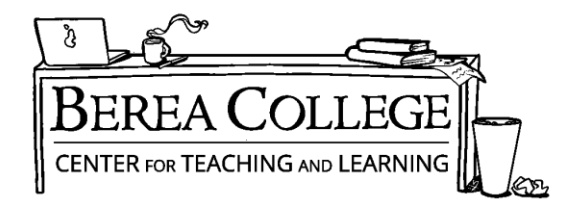

## **Writing Resources Online and Etutoring in WCONLINE | A Basic Introduction**

Writing Resources now has additional options for consulting. Students may now choose between two options when making an appointment in WCONLINE. In the "Meet Online?" field, please select "**Online**" or "**Etutoring**."

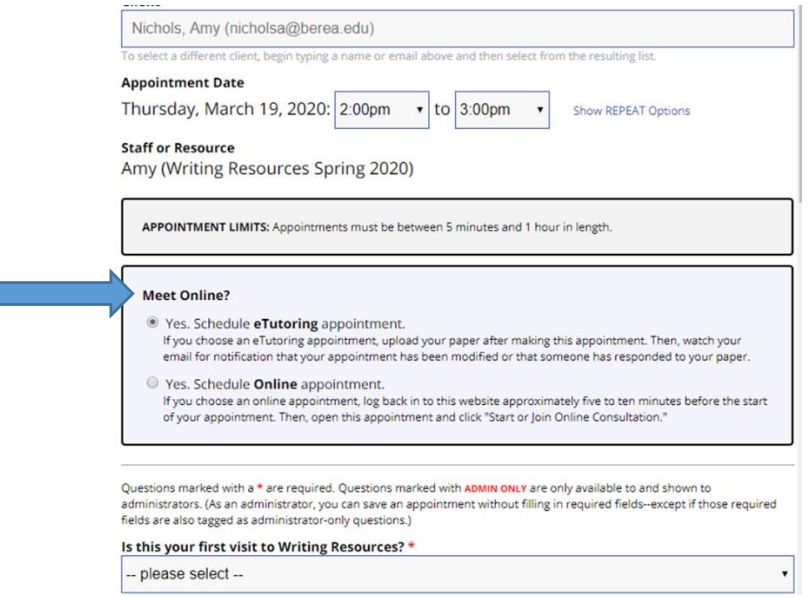

# **Option 1: Video/Chat (Online) Appointments - \*RECOMMENDED\***

Online consulting is an excellent choice if you have access to a stable internet connection and the ability to work with a consultant on video/phone at a set appointment time. It allows live discussion of a shared text screen using video and/or text chat options. **Students will select "Online" when making their appointment, save, and then return to the appointment form and click the "start or join online consultation" button to enter the online chatroom from their browser.**

> **Appointment Date** Tuesday, March 17, 2020 1:00pm to 2:00pm [MARK MISSED]

**Staff or Resource** Amy

**ONLINE** 

CREATED: Mar. 17, 2020 12:04pm by Rebecca Wheat LAST EDITED: Mar. 17, 2020 12:06pm

**Post-Session Client Report Forms Add New** 

#### **MEET ONLINE? ONLINE**

If you choose an online appointment, log back in to this website approximately five to ten minutes before the start of your appointment. Then, open this appointment and click "Start or Join Online Consultation."

START OR JOIN ONLINE CONSULTATION

#### **Features of Online Consulting**

П

 If video chat isn't an option or there are connection issues, the text chat feature will allow discussion to continue, or you can provide a phone number the consultant can call to move the appointment to Googledocs, etc. as needed.

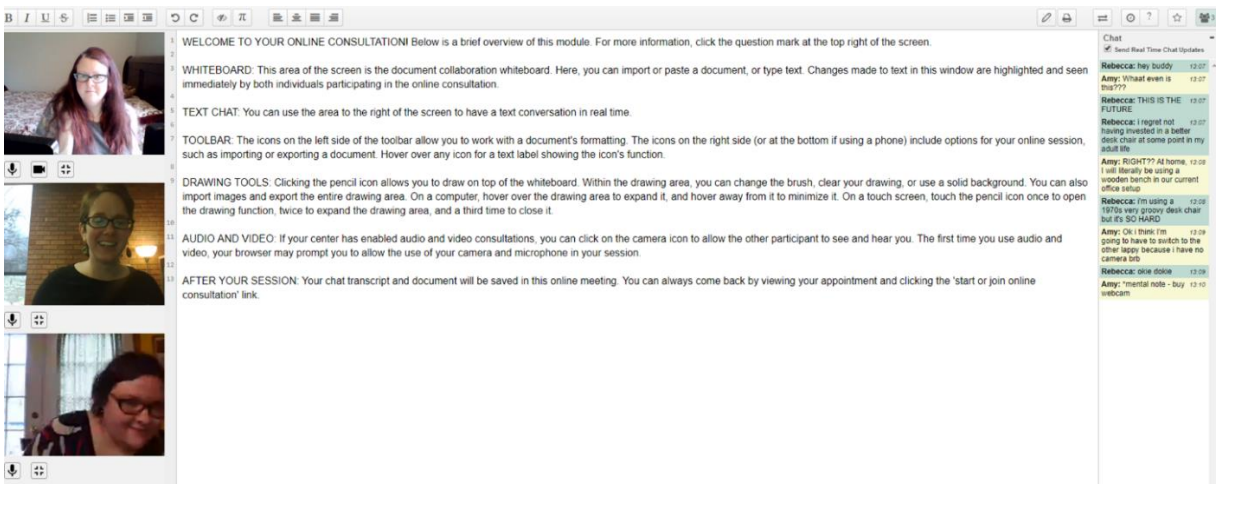

### *Example of Online Consulting view with video and text chat*

## **Option 2: Uploading a Document for Written Feedback (Etutoring)**

Etutoring is a backup option if you have less reliable internet access or a varied schedule that might make it difficult to attend a live online session, but it is not as effective as a real conversation about your writing. **When making an appointment, select "Etutoring," then upload both the paper and any assignment sheet you may have from your professor.** The consultant will review your goals along with your assignment sheet and paper, so try to be specific about the kind of feedback you are looking for, since they won't get a chance to speak to you.

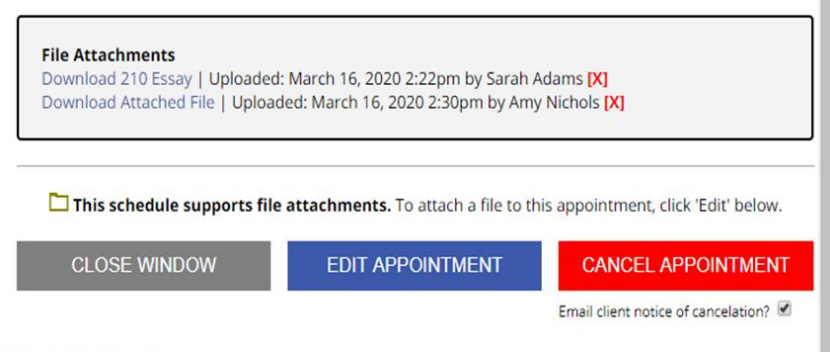

#### **\*Notes on Etutoring**

- Consultants will post the feedback in your original appointment form as a document. You will receive an email stating that your "appointment was modified" at the completion of the session, and can then view posted feedback in your original appointment form on WCONLINE.
- Consultants will still only have 50 minutes to review your paper, so they may not get through it in a single session.
- Consultants will use the "Comments" feature under the "Review" tab in Word to comment with suggestions and feedback.

#### **First time using Writing Resources?**

Please make a WCONLINE account by visitin[g https://berea.mywconline.com](https://berea.mywconline.com/) and select "Register for an Account."

#### **Questions?**

Please email Amy McCleese Nichols at [nicholsa@berea.edu](mailto:nicholsa@berea.edu) or call 859-985-3269.